# **Vostro 15 7580**

Quick Start Guide 快速入门指南

クイックスタートガイド

**1 Connect the power adapter and press the power button** 连接电源适配器,然后按下电源按钮

電源アダプタを接続し、電源ボタンを押す

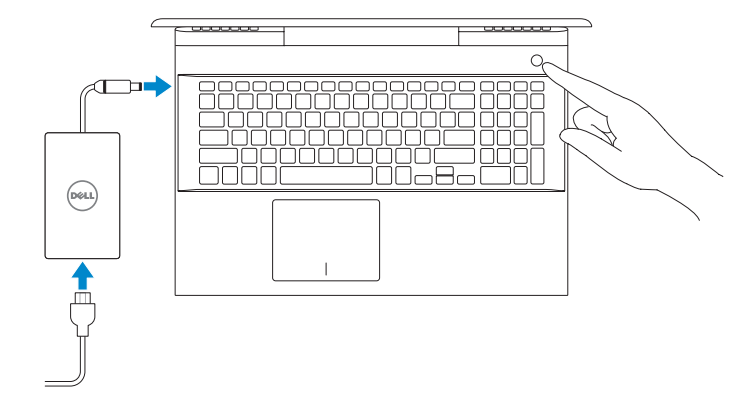

**Product support and manuals** 产品支持和手册 製品サポートおよびマニュアル

**Regulatory model Regulatory model**<br>管制型号 |認可モデル **P71F** 

**Dell.com/support Dell.com/support/manuals Dell.com/support/windows**

**Contact Dell** <sup>与</sup> Dell 联络 <sup>|</sup> デルへのお問い合わせ **Dell.com/contactdell**

**Regulatory and safety** 管制和安全 <sup>|</sup> 認可と安全性 **Dell.com/regulatory\_compliance**

**Regulatory type** 管制类型 <sup>|</sup> 認可タイプ **P71F002**

**Computer model** 计算机型号 <sup>|</sup> コンピュータモデル **Vostro 15 7580**

**Vostro 15 7580** 系列

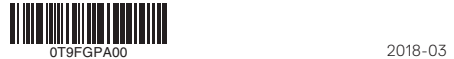

# **2 Finish operating system setup**

完成操作系统设置 オペレーティングシステムのセットアップを終了する

### **Windows 10**

#### **Connect to your network**

完成操作系统设置 ネットワークに接続します

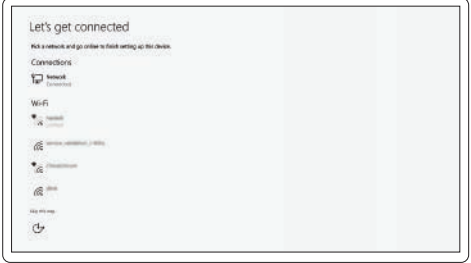

**NOTE:** If you are connecting to a secured wireless network, enter the password for the wireless network access when prompted.

么注意:如果您正在连接到加密的无线网络,请在出现系统提示时输入访问无线网络所需的密码。

在 Windows 搜索栏中, 键入恢复, 单击创建恢复介质, 然后按照屏幕上的说明进行操作。 Windows の検索で Recovery と入力し、Create a recovery media をクリックして、画 面上の手順に従います。

メモ:セキュアなワイヤレスネットワークに接続する場合、プロンプトが表示されたらワイ

ヤレスネットワークアクセスのパスワードを入力してください。

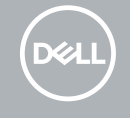

#### **Sign in to your Microsoft account or create a local account**

登录 Microsoft 帐户或创建一个本地帐户 Microsoft アカウントにサインインするか、またはローカルアカウントを作成します

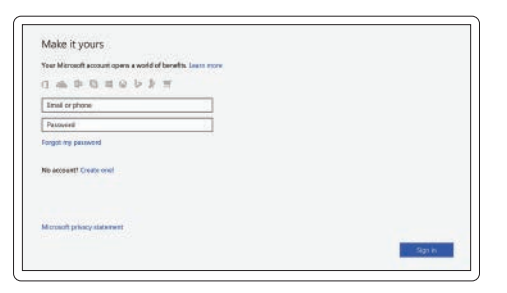

# **Locate Dell apps**

找到 Dell 应用程序 | Dell アプリを見つける

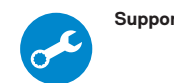

**SupportAssist Check and update your computer**

检查和更新计算机 コンピュータを確認してアップデートします

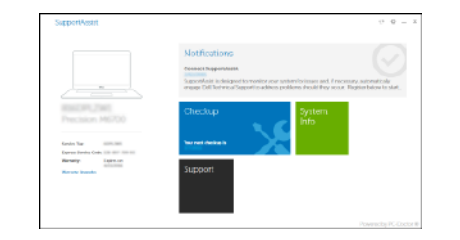

## **Create recovery media for Windows 10**

创建 Windows 10 的恢复介质 Windows 10 のリカバリメディアを作成する

**In Windows search, type Recovery, click Create a recovery media, and follow the instructions on the screen.**

#### **Ubuntu**

**Follow the instructions on the screen to finish setup.** 按照屏幕上的说明完成设置。 画面の手順に従ってセットアップを終了します。

> © 2018 Dell Inc. or its subsidiaries. © 2018 Microsoft Corporation. © 2018 Canonical Ltd.

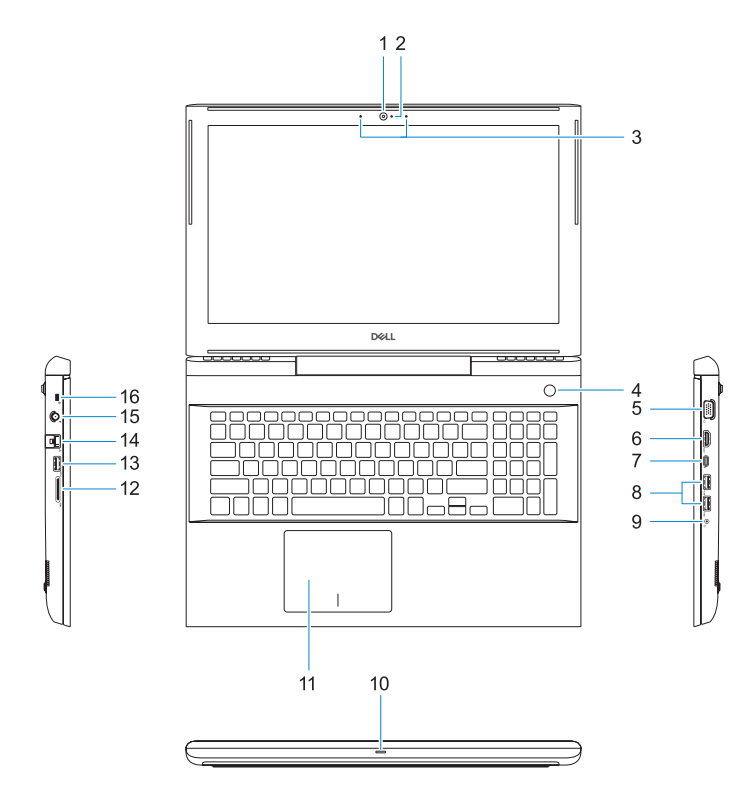

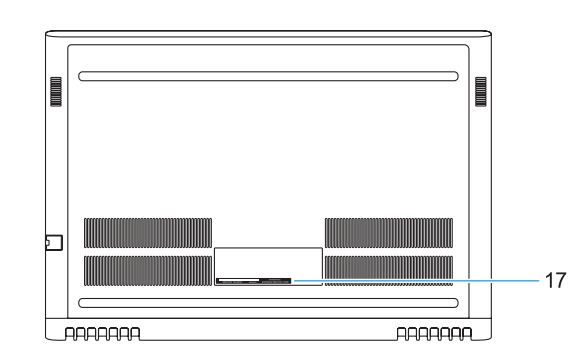

- **1.** Camera
- **2.** Camera status light
- **3.** Dual-array microphones
- **4.** Power button/Optional Fingerprint **15.** Power connector port reader
- **5.** VGA port
- **6.** HDMI port
- **7.** USB Type-C port with Thunderbolt™ 3
- **8.** USB 3.1 Gen 1 port
- **9.** Headset/Mic port
- **10.** LED status light
- **11.** Touchpad
- **12.** SD card reader
- **13.** USB 3.1 Gen 1 port
- **14.** Network port
- 
- **16.** Noble Wedge lock slot
- **17.** Service Tag label

8. USB 3.1 Gen 1 ポート **9.** ヘッドセット / マイクポート **10.** LED ステータスライト

- **1.** 摄像头 **2.** 摄像头状态指示灯 **3.** 双数位阵列式麦克风 **4.** 电源按钮 /可选的指纹识别器 **5.** VGA 端口 **6.** HDMI 端口 **7.** USB Type-C 端口, 带 Thunderbolt™ 3
- **8.** USB 3.1 Gen 1 端口
- **9.** 耳机 /麦克风端口
- **10.** LED 状态指示灯
- **11.** 触摸板

 $F3$ Increase volume  $\left| \psi \right\rangle$ 增加音量 | 音量を上げる

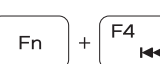

**Fn** 

**Fn** 

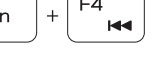

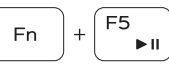

- **12.** SD 卡读取器
- **13.** USB 3.1 Gen 1 端口
- **14.** 网络端口
- **15.** 电源连接器端口
- **16.** Nobel Wedge 锁插槽
- **17.** 服务标签

**5.** VGA ポート **6.** HDMI ポート

**7.** Thunderbolt™ 3対応USB Type-C ポ

ート

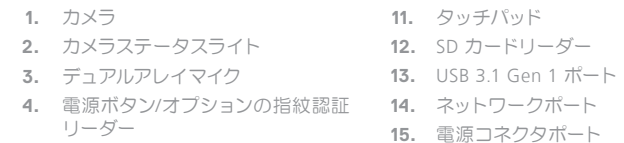

**16.** Noble Wedge ロックスロット **17.** サービスタグラベル

## **Shortcut keys**

快捷键 | ショートカットキー

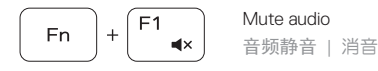

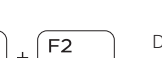

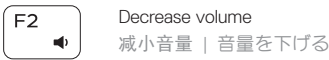

Previous track

上一个曲目 | 前のトラック

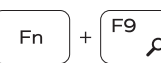

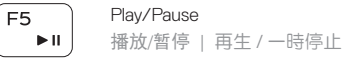

Next track

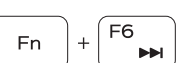

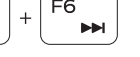

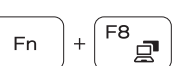

下一个曲目 | 次のトラック

Extend display 扩展显示 | ディスプレイを拡大する

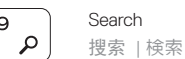

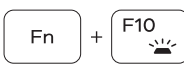

Backlit keyboard 背光键盘 | バックライト付きキーボード

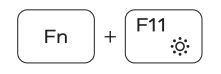

Decrease brightness 降低亮度 | 輝度を下げる

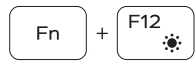

Increase brightness 增加亮度 | 輝度を上げる

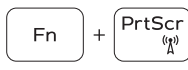

Turn off/on wireless 关闭 /打开无线 | ワイヤレスをオフ / オンにする

#### **NOTE:** For more information, see *Owner's Manual* at **Dell.com/support/manuals** .

注:有关详情,请参阅用户手册,网址:Dell.com/support/manuals 。 メモ:詳細については、Dell.com/support/manualsの『オーナーズ マニュアル』を参照してください。

- **NOTE:** Ensure that you download the Dell Power Manager (DPM 3.0) from **Dell.com/support** before connecting a Dell docking station. For more information on setting up your Dell docking station, see *Dell Docking Solution User's Guide* at **Dell.com/support/manuals** .
- $\blacksquare$ 注: 确保从 Dell.com/support 下载 Dell Power Manager (DPM 3.0), 然后再连接戴尔对接站。有关 设置 Dell 对接站的更多信息,请参见 **Dell.com/support/manuals** 上的 Dell Docking Solution User's Guide(《Dell 对接解决方案用户指南》)。
- メモ:Dell.com/supportからDell Power Manager (DPM 3.0)をダウンロードしてから、Dellドッキ ングステーションに接続するようにしてください。Dell ドッキングステーションのセットアップの 詳細については、Dell.com/support/manuals にある Dell ドッキングソリューションユーザーズガイ ドを参照してください。